#### BỘ KHOA HỌC VÀ CÔNG NGHÊ **TRUNG TÂM CÔNG NGHỆ THÔNG TIN**

Số: 171 /TTCNTT-KTHT V/v dư báo sớm nguy cơ tấn công mạng trên diện rộng

171 /TTCNTT-KTHT *Hà Nội, ngày 30 tháng 7 năm 2021* 

Kính gửi: Các đơn vị trực thuộc Bộ

Gần đây, Microsoft có công bố thông tin liên quan tới lỗ hổng bảo mật **(CVE-2021-1675)** được đánh giá có mức độ nguy hiểm cao (7.8/10) ảnh hưởng đến hầu hết các phiên bản của hệ điều hành Windows bao gồm: Windows 10/8.1/7, Windows Server 2019/2016/2012/2008. Lỗ hổng này cho phép đối tượng tấn công leo thang đặc quyền từ tài khoản người dùng thông thường có rất ít quyền (thông tin chi tiết về lỗ hổng có tại phụ lục kèm theo).

Ngày 08/6/2021, Microsoft đã phát hành bản vá cho lỗ hổng bảo mật nói trên. Tuy nhiên, ngày 16/6/2021, qua công tác giám sát và đảm bảo an toàn thông tin trên không gian mạng, đơn vị chức năng của Bộ Thông tin và Truyền thông đã ghi nhận một số thông tin bổ sung mới cho rằng lỗ hổng bảo mật **(CVE-2021- 1675)** có mức độ nguy hiểm cao hơn thực tế được công bố. Lỗ hổng này không chỉ đơn giản là khai thác được khi có quyền truy cập trực tiếp vào máy tính/máy chủ cài đặt phiên bản hệ điều hành Windows bị ảnh hưởng, mà còn có thể tấn công thông qua một máy tính trong mạng.

Theo phân tích và đánh giá từ Cục An toàn thông tin, Bộ Thông tin và Truyền thông, thông tin này có tính chính xác khá cao. Trên cơ sở đó và thực tế triển khai công tác giám sát an toàn thông tin những năm qua, Cục An toàn thông tin **"dự báo sớm"** lỗ hổng này hoàn toàn có thể được tận dụng để tiến hành các chiến dịch tấn công có chủ đích APT lớn trên quy mô rộng trong thời gian ngắn sắp tới vào không gian mạng Việt Nam.

Nhằm đảm bảo an toàn thông tin cho hệ thống thông tin của Quý đơn vị, Trung tâm Công nghệ thông tin yêu cầu Quý đơn vị chỉ đạo thực hiện:

1. Kiểm tra, rà soát và xác định máy chủ, máy trạm sử dụng hệ điều hành Windows có khả năng bị ảnh hưởng. Thực hiện cập nhật bản vá bảo mật cho các máy bị ảnh hưởng theo hướng dẫn của Microsoft (hướng dẫn chi tiết tham khảo tại phụ lục kèm theo).

2. Tăng cường giám sát và sẵn sàng phương án xử lý khi phát hiện có dấu hiệu bị khai thác, tấn công mạng; đồng thời thường xuyên theo dõi kênh cảnh báo của các cơ quan chức năng và các tổ chức lớn về an toàn thông tin để phát hiện kịp thời các nguy cơ tấn công mạng.

Trong trường hợp cần thiết, Quý đơn vị liên hệ đầu mối hỗ trợ của Trung

tâm Công nghệ thông tin: Phòng Kỹ thuật hạ tầng, điện thoại 024.39439060, thư điện tử: phongktht@most.gov.vn.

Trân trọng./.

#### *Nơi nhận:*

- Như trên;
- Thứ trưởng Bùi Thế Duy (để b/c);
- Cổng thông tin điện tử Bộ KH&CN;
- Lưu: VT, KTHT.

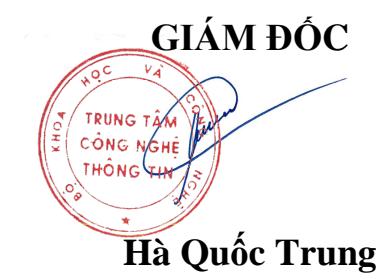

# **Phụ lục Thông tin lỗ hổng bảo mật**

*(Kèm theo Công văn số /TTCNTT-KTHT ngày / /2021)*

### **1. Thông tin lỗ hổng bảo mật (CVE-2021-1675)**

**- Mô tả:** Lỗ hổng tồn tại trong Windows Print Spooler, cho phép đối tượng tấn công leo thang đặc quyền chỉ với quyền người dùng thấp.

#### **- Điểm CVSS:** 7.8 (cao)

**- Ảnh hưởng:** hều hết các phiên bản hệ điều hành Windows. Thông tin chi tiết các phiên bản tham khảo tại: [https://msrc.microsoft.com/update-guide/en-](https://msrc.microsoft.com/update-guide/en-US/vulnerability/CVE-2021-1675)[US/vulnerability/CVE-2021-1675](https://msrc.microsoft.com/update-guide/en-US/vulnerability/CVE-2021-1675)

### **2. Hướng dẫn khắc phục**

Biện pháp tốt nhất để khắc phục lỗ hổng bảo mật này là cập nhật bản vá. Do trong thời điểm hiện tại, Microsoft chưa có thông tin về các biện pháp giảm thiểu thay thế.

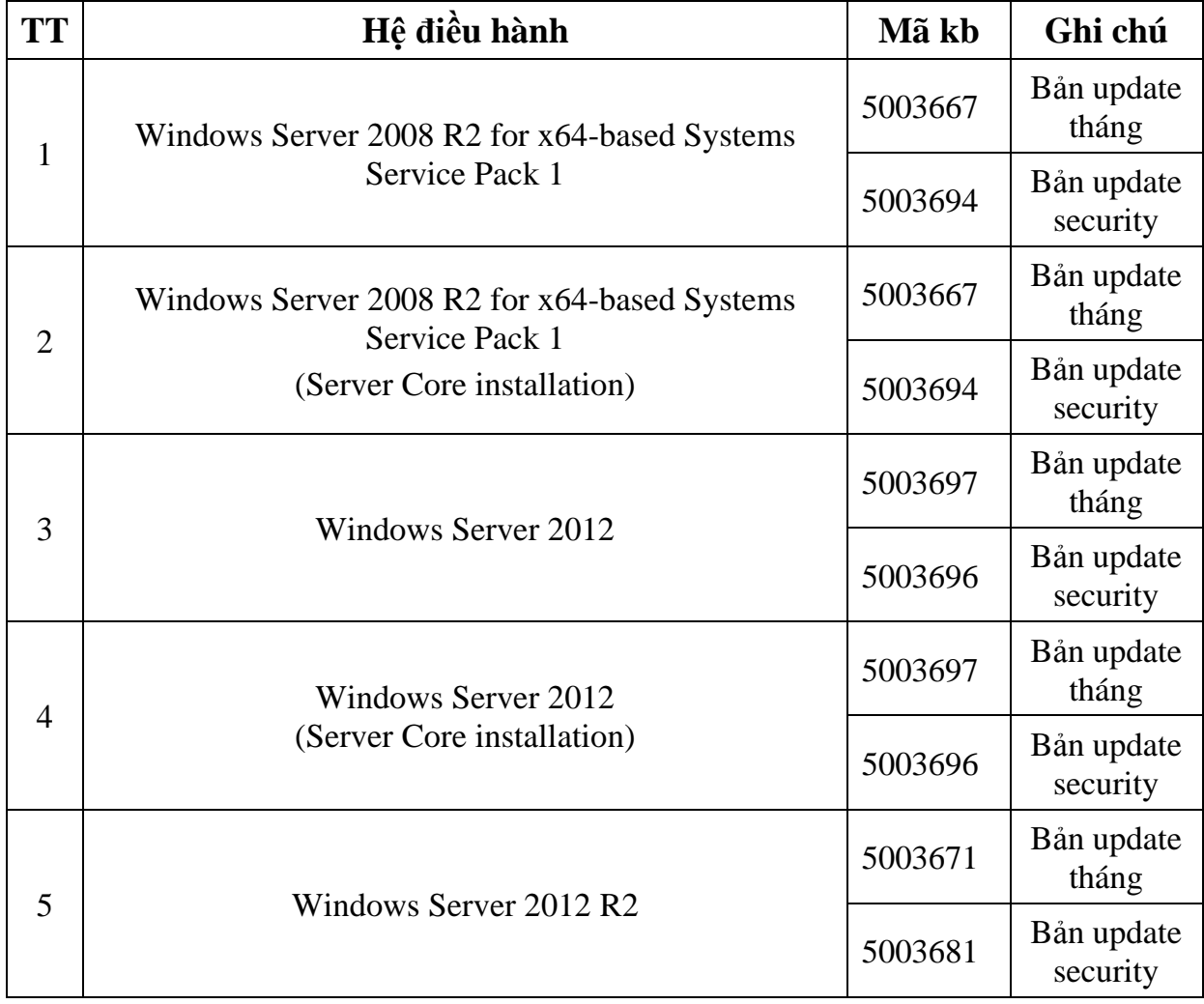

#### *2.1. Bảng mã cập nhật cần tải cho từng phiên bản hệ điều hành*

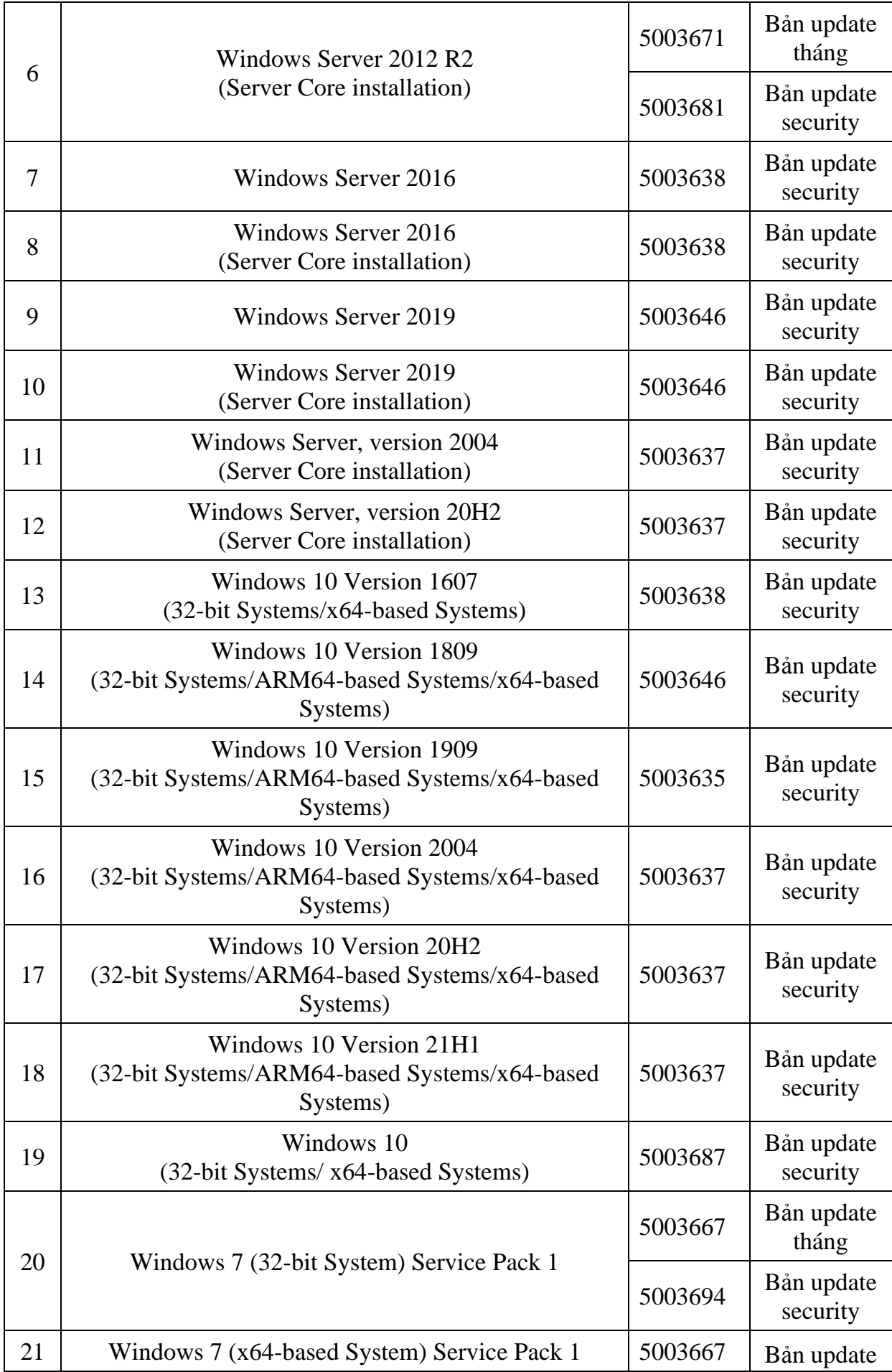

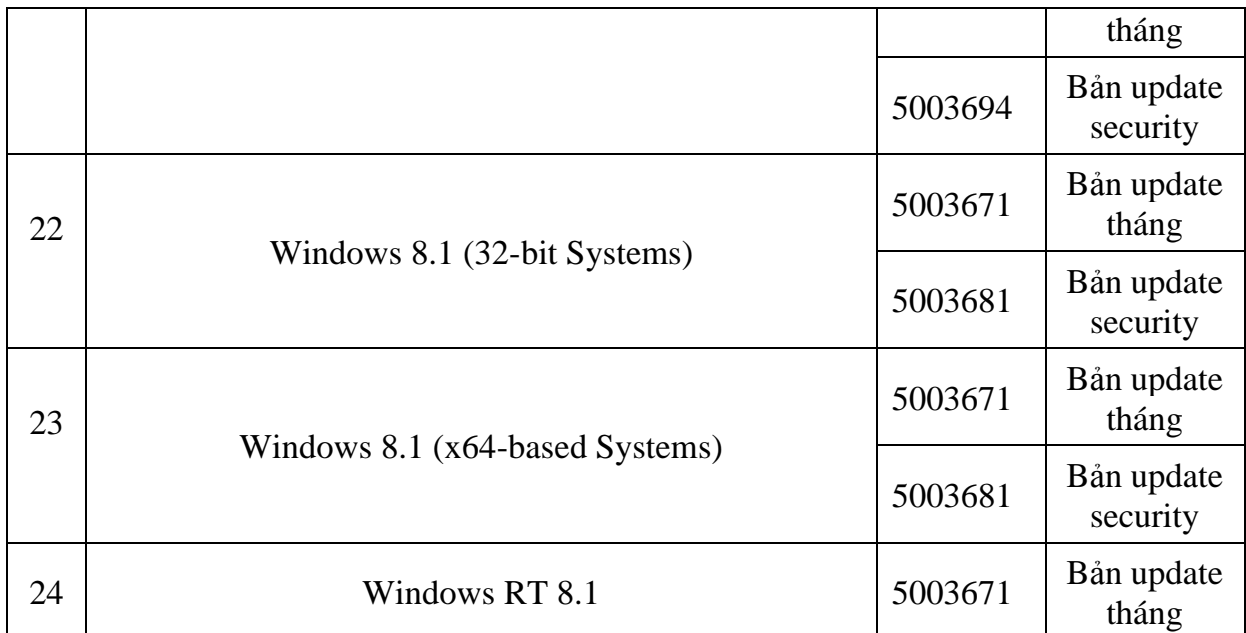

# *2.2. Hướng dẫn kiểm tra lịch sử cập nhật*

**Phương pháp 1**: Kiểm tra lịch sử cập nhật trên máy chủ

#### **- Windows Server 2012:**

Truy cập **Windows Update** > **View update history** > Kiểm tra mã bản cập nhật đã đúng với mã phiên bản cần cập nhật tại **mục 2.1**.

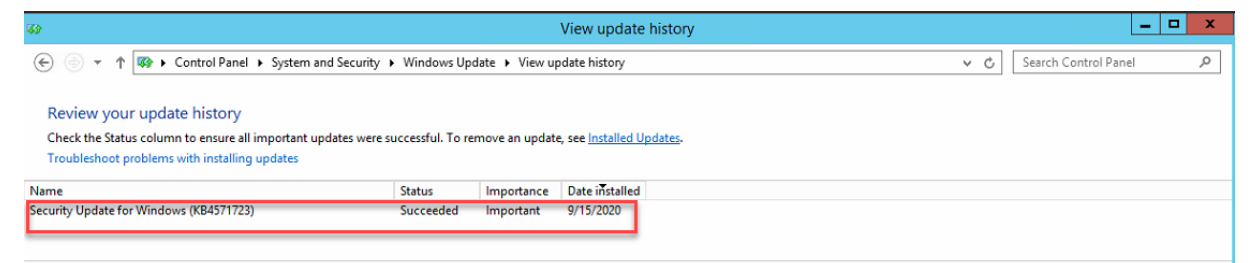

#### - **Windows Server 2016 trở lên/ Windows 10:**

Truy cập **Setting > Update & Security > Update history >** Kiểm tra mã bản cập nhật đã đúng với mã phiên bản cần cập nhật tại **mục 2.1**.

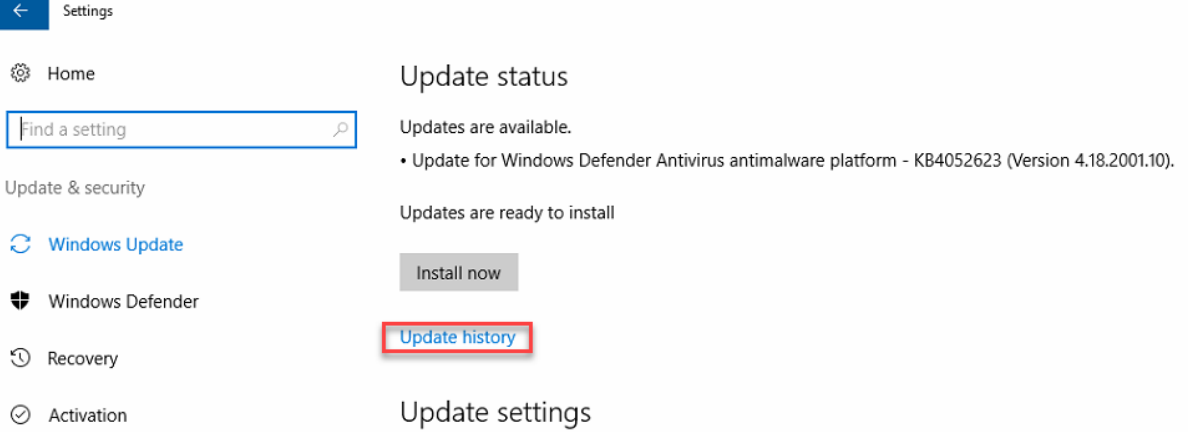

**Phương pháp 2**: Sử dụng CommandLine

- Cách thức truy cập CommandLine:

+ Vào thanh công cụ **Start** > **Run** > gõ **cmd.exe** và chọn **OK**

+ Vào thanh công cụ **Start** > Gõ **cmd** tại ô tìm kiếm và ấn **ENTER**

Sử dụng lệnh *systeminfo | findstr KB(mã kb tại mục 2.1)*

- Ví dụ: systeminfo | findstr KB5003681

+ Với những máy chủ đã update sẽ hiện thông tin:

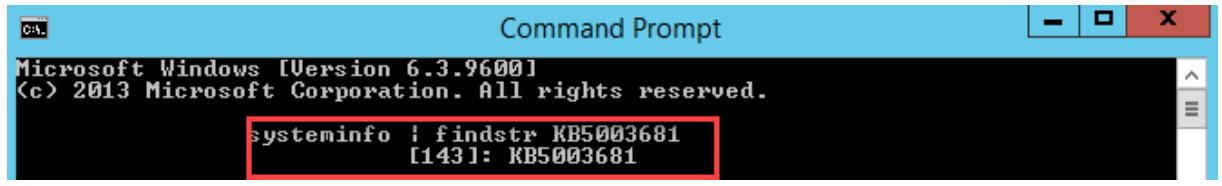

+ Với những máy chủ chưa update, sẽ không hiện ra thông tin:

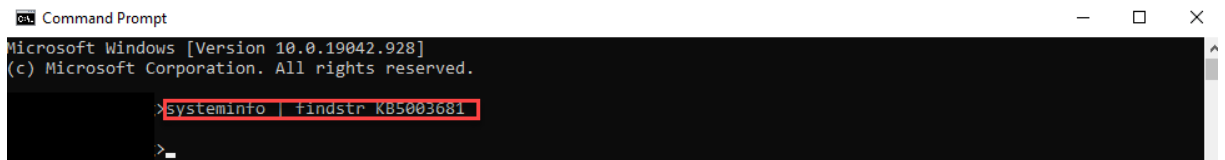

# *2.3. Hướng dẫn thực hiện cập nhật bản vá*

*2.3.1. Đối với hệ thống không có máy chủ WSUS*

- Bước 1: Kiểm tra OS, version hệ điều hành đang sử dụng:

**Cách 1**: Chọn thanh **Start** > Gõ **winver** > **Enter** để kiểm tra:

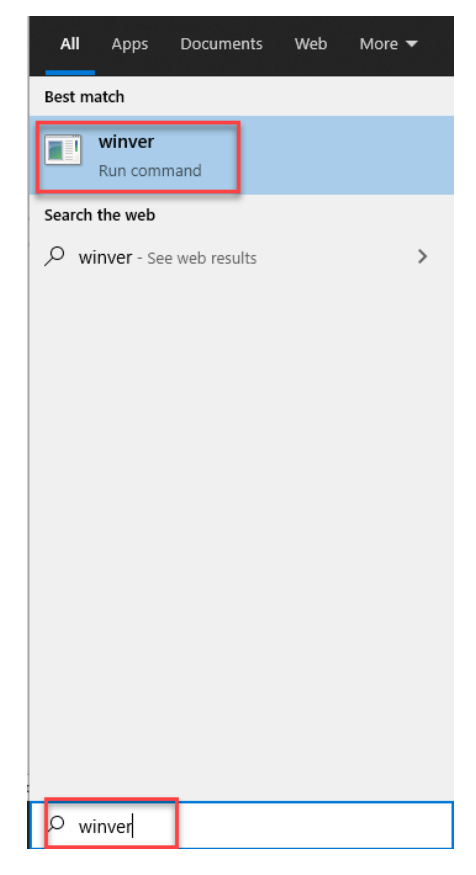

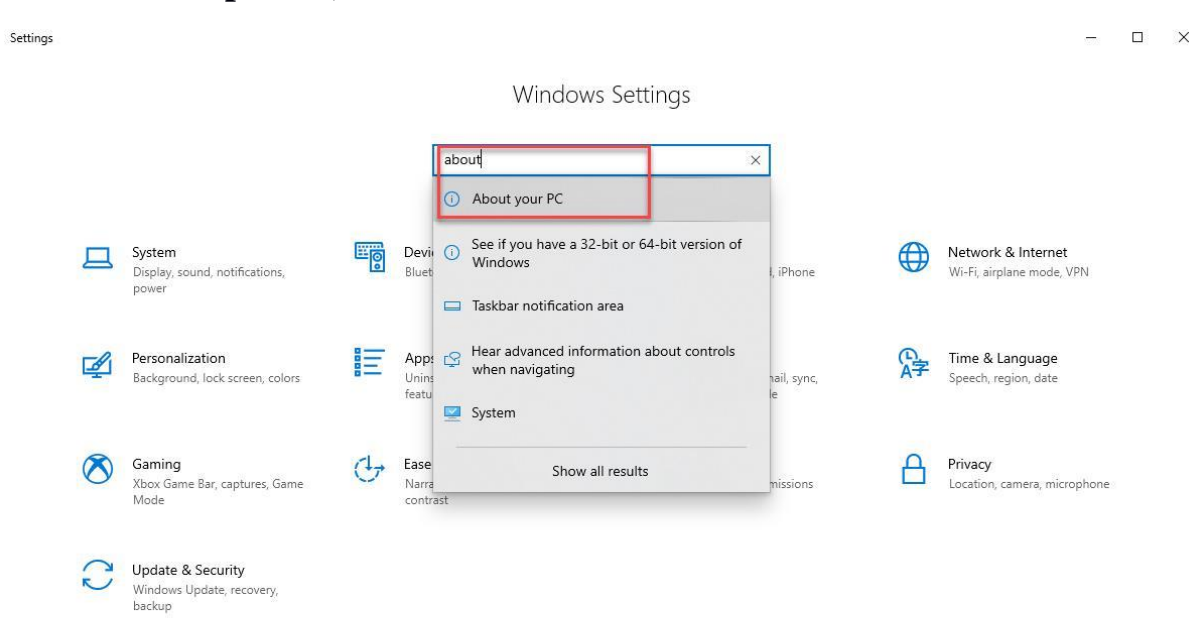

### **Cách 2:** Chọn **Setting** > Nhập ô tìm kiếm "**About this PC**" (hoặc chuột phải **This PC** > **Properties**)

# Kiểm tra mục: *Windows Specifications*

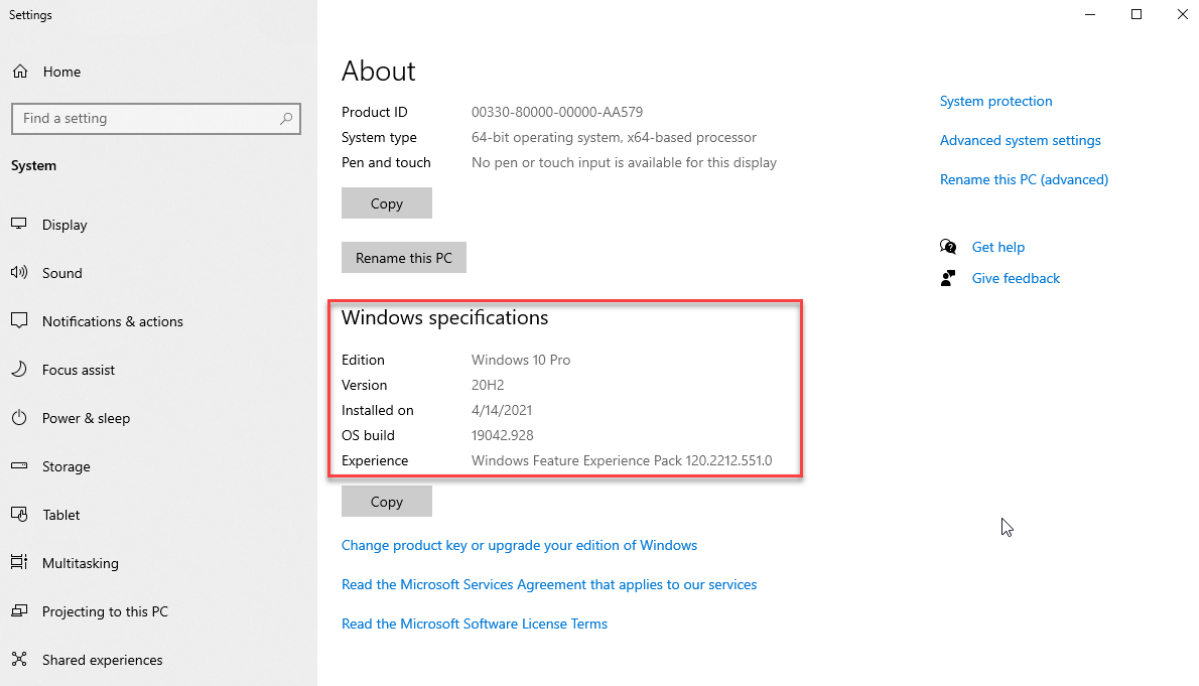

### - Bước 2: Download bản vá tại

<https://www.catalog.update.microsoft.com/Home.aspx>

Tại ô **Search** nhập mã **kb** phù hợp dựa vào bảng trên **mục 2.1**

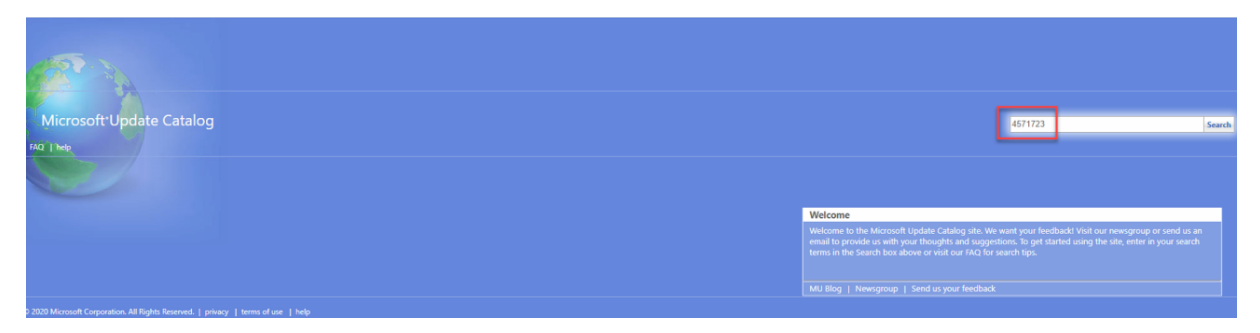

- Bước 3: Tìm và tải bản cập nhật phù hợp cho máy chủ hệ điều hành

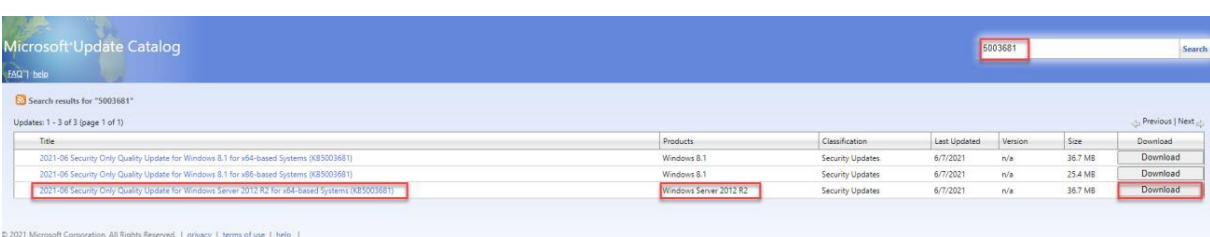

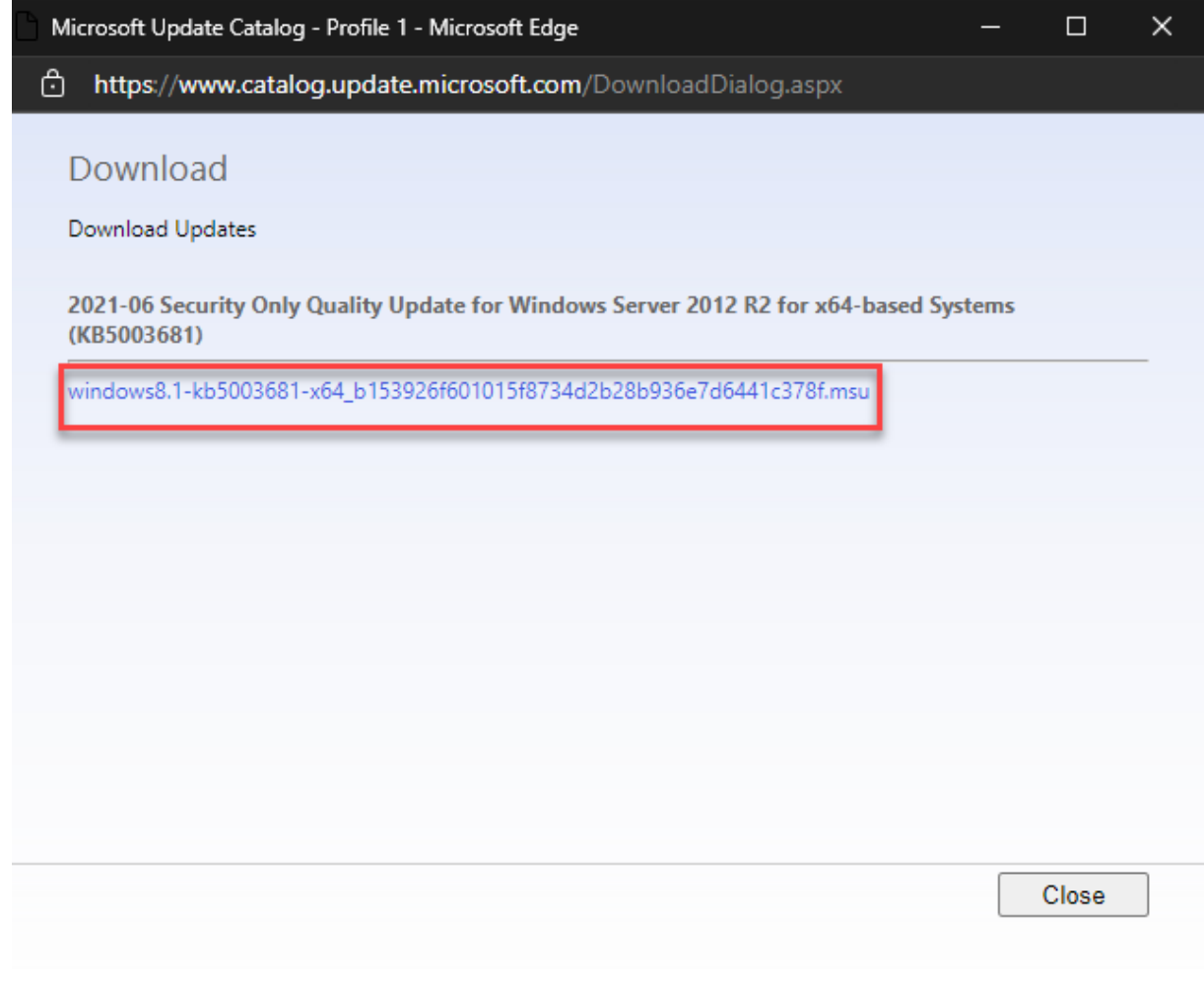

- Bước 4: Cài đặt bản cập nhật đã tải lên từng máy

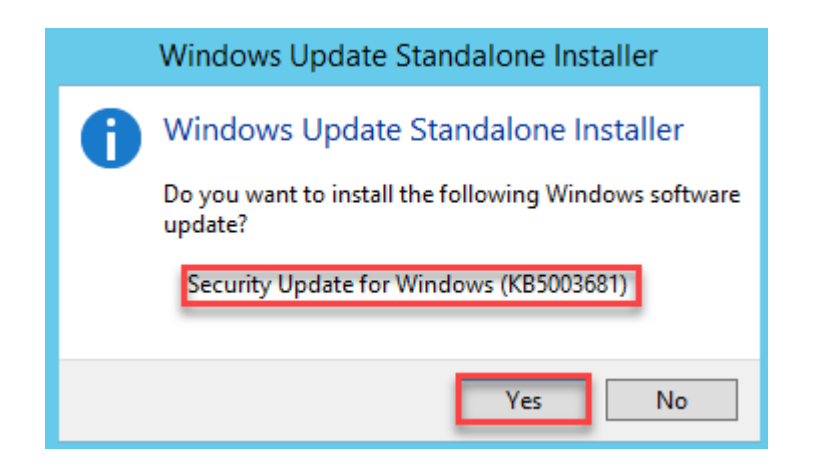

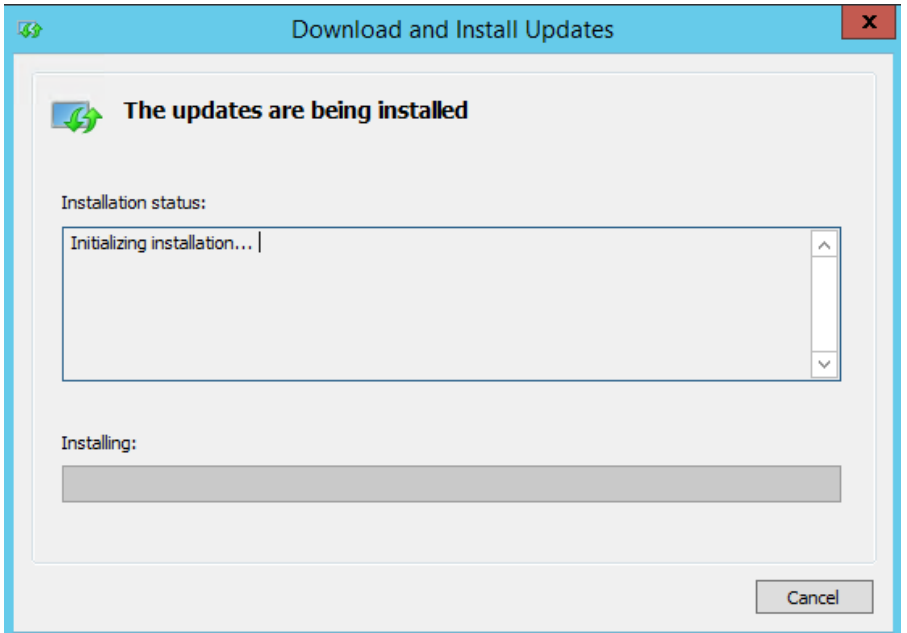

- Bước 5: Khởi động lại máy chủ sau khi tiến hành cài đặt bản cập nhật.

*2.3.2. Đối với hệ thống sử dụng WSUS*

- Bước 1: Với các hệ thống sử dụng máy chủ WSUS để quản trị các bản cập nhật tập trung, nhập mã **kb** phù hợp dựa vào bảng trên **mục 2.1**.

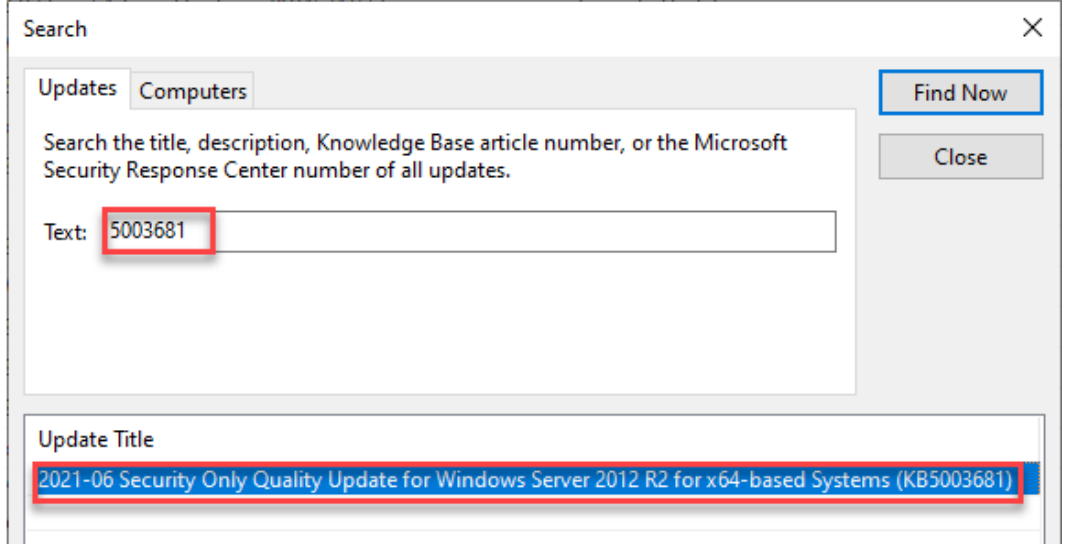

- Bước 2: Chọn Approve và chọn group hệ điều hành phù hợp với bản update

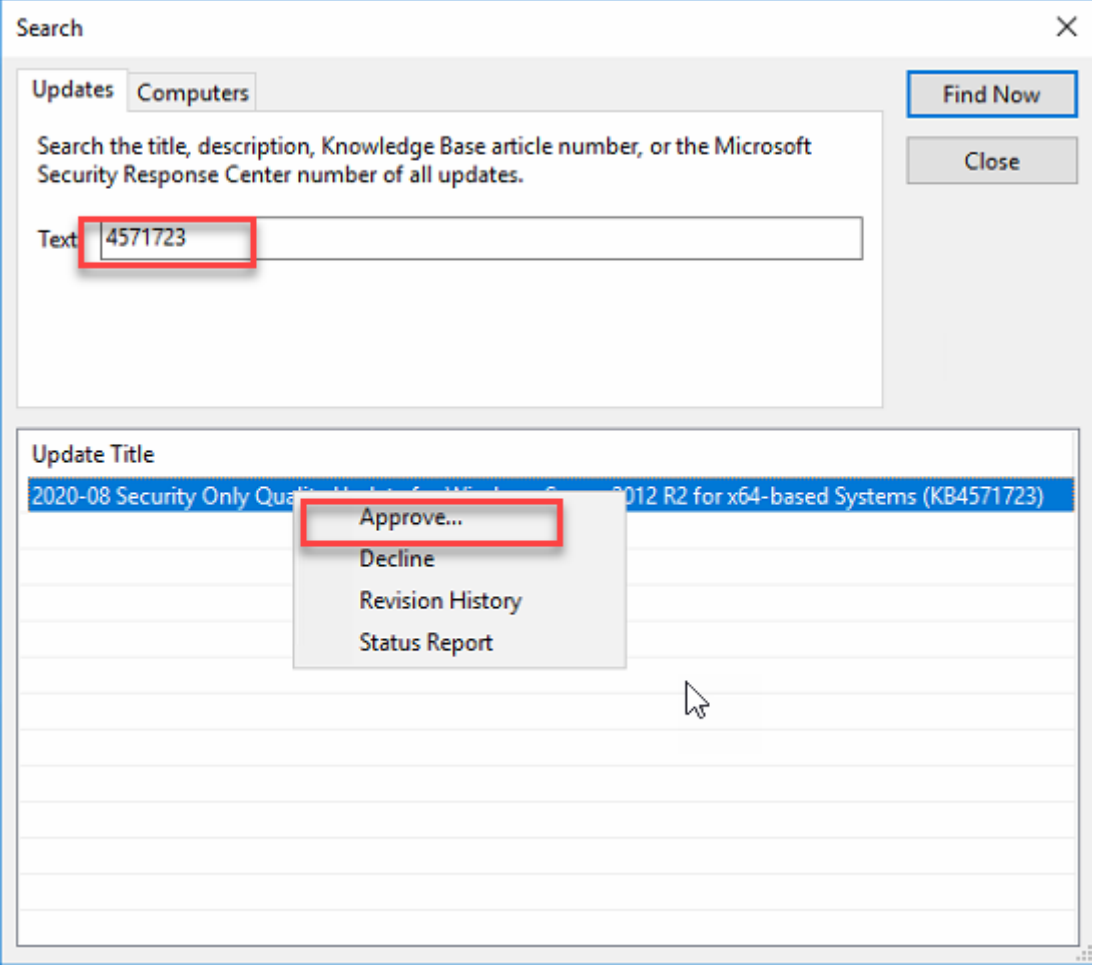

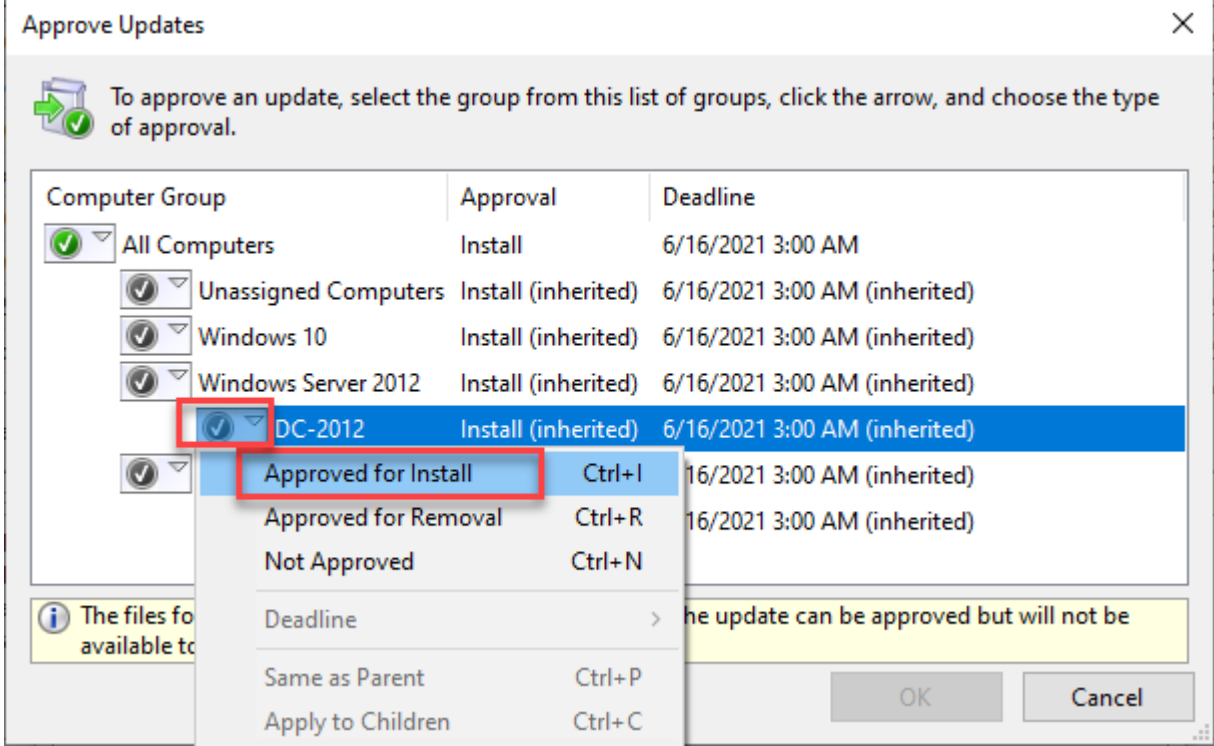

<u> 1980 - Johann Stein, marwolaethau (b. 1980)</u>

- Bước 3: Cài đặt bản cập nhật và khởi động lại máy chủ.

#### *2.3.3. Kiểm tra lại bản cài đặt trên máy chủ*

Các bước thực hiện tương tự ở **mục 2.2**.

### **2.4. Đối với những hệ thống chưa cập nhật được DC**

- Bước 1: Vào máy chủ DC, chọn **Start** > Nhập *services.msc* > **Enter**

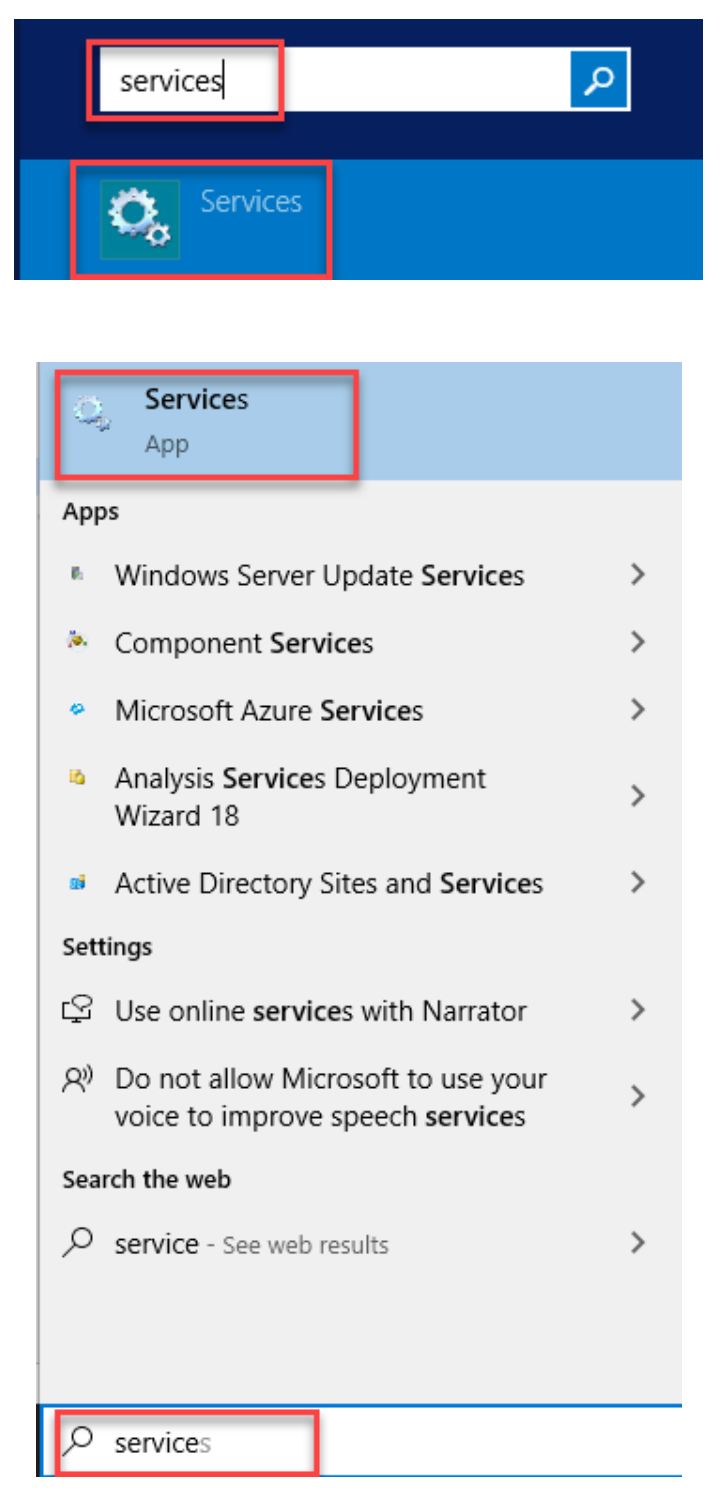

- Bước 2: Tại mục **Services**, tìm đến mục **Print Spooler** > chuột phải chọn **Properties**

| Services (Local)                                                                                                    |                                              |                       |               |                 |                  |
|----------------------------------------------------------------------------------------------------|----------------------------------------------|-----------------------|---------------|-----------------|------------------|
| <b>Print Spooler</b><br>Stop the service<br>Restart the service                                                                                                  | Name                                         | Description           | <b>Status</b> | Startup Type    | $Log \wedge$     |
|                                                                                                    | Performance Counter DLL                      | Enables rem           |               | Manual          | Loc.             |
|                                                                                                    | Performance Logs & Alerts!                   | Performanc            |               | Manual          | Loc.             |
|                                                                                                    | <b>W. Plug and Play</b>                      | Enables a c           | Running       | Manual          | Loc.             |
|                                                                                                    | Portable Device Enumerator Enforces gr       |                       | Running       | Manual (Trig    | Loc.             |
| Description:                                                                                                    | <b>C</b> , Power                             | Manages p             | Running       | Automatic       | Loc              |
| This service spools print jobs and<br>handles interaction with the printer.<br>If you turn off this service, you won't<br>be able to print or see your printers. | <b>Print Spooler</b>                         | This service  Running |               | Automatic       | Loc              |
|                                                                                                    | C. Printer Extensions and Notif This service |                       |               | Manual          | Loc              |
|                                                                                                    | Problem Reports and Soluti This service      |                       |               | Manual          | Loc.             |
|                                                                                                    | Remote Access Auto Conne Creates a co        |                       |               | Manual          | Loc.             |
|                                                                                                    | Remote Access Connection Manages di          |                       |               | Manual          | Loc.             |
|                                                                                                    | Remote Desktop Configurat Remote Des         |                       | Running       | Manual          | Loc              |
|                                                                                                    | Remote Desktop Services                      | Allows user           | Running       | Manual          | $Net \equiv$     |
|                                                                                                    | Remote Desktop Services U Allows the r       |                       | Running       | Manual          | Loc.             |
|                                                                                                    | Remote Procedure Call (RPC) The RPCSS        |                       | Running       | Automatic       | Net              |
|                                                                                                    | Remote Procedure Call (RP                    | In Windows            |               | Manual          | <b>Net</b>       |
|                                                                                                    | Remote Registry                              | Enables rem           |               | <b>Disabled</b> | Loc.             |
|                                                                                                    | Resultant Set of Policy Provi Provides a n   |                       |               | Manual          | Loc              |
|                                                                                                    | Routing and Remote Access                    | Offers routi          |               | <b>Disabled</b> | Loc              |
|                                                                                                    | RPC Endpoint Mapper                          | Resolves RP           | Running       | Automatic       | <b>Net</b>       |
|                                                                                                    | Secondary Logon                              | Enables star          | Running       | Manual          | Loc.             |
|                                                                                                    | Secure Socket Tunneling Pr Provides su       |                       |               | Manual          | Loc <sub>o</sub> |
|                                                                                                    | $\,<\,$                                      | Ш                     |               |                 | >                |

- Bước 3: Chọn *Startup Type: Disable; Services Status: Stop*

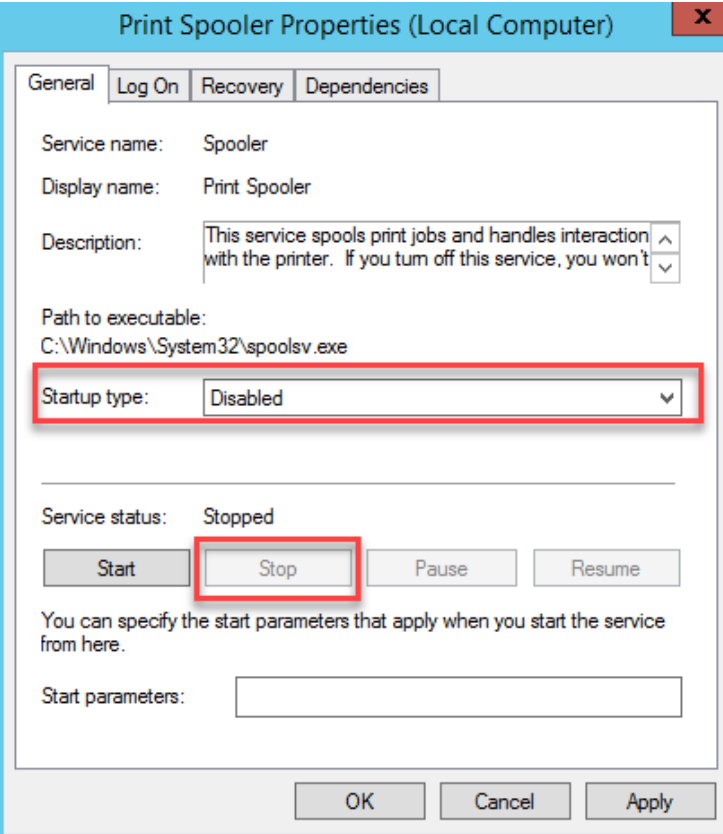

- Bước 4: Chọn **OK** để hoàn thành thiết lập.

### **Nguồn tham khảo:**

<https://msrc.microsoft.com/update-guide/en-US/vulnerability/CVE-2021-1675> [https://twitter.com/\\_f0rgetting\\_/status/1405119285802897410](https://twitter.com/_f0rgetting_/status/1405119285802897410)

### **DANH SÁCH CÁC ĐƠN VỊ CÓ HỆ THỐNG CNTT**

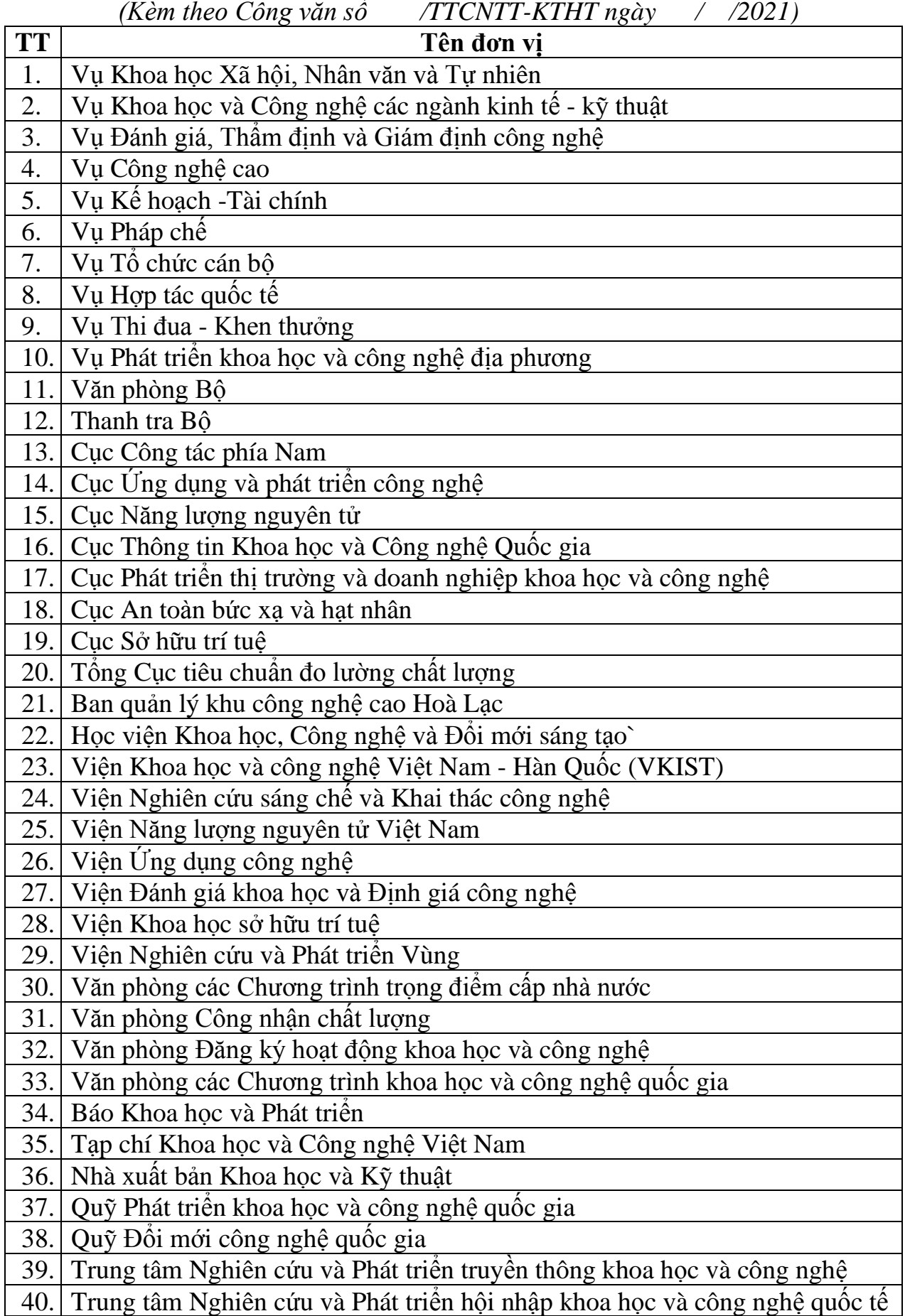